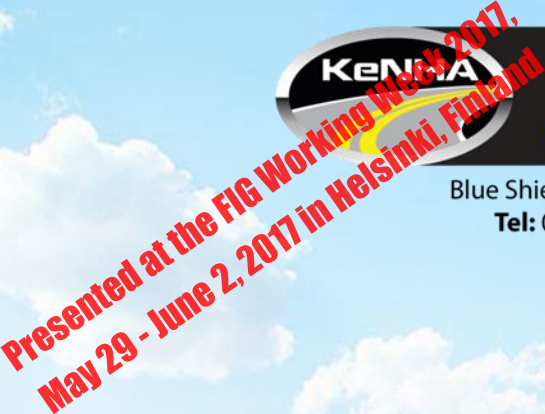

#### **COMPUTATION OF CURVE STAKING OUT COORDINATES ON THE EXCEL SPREADSHEET**

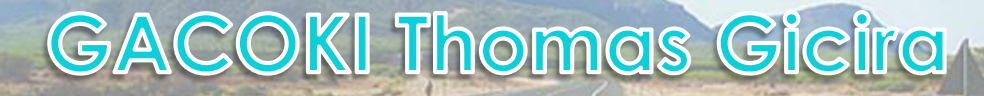

Kenya

# **Introduction**

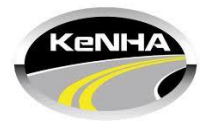

Management of road reserves often requires setting out of the alignment for:

- 1. Engineering design
	- Land acquisition
- 2. Road Construction
	- Staking of the road centreline
- 3. Marking road reserve extents
	- Deter encroachments

4. Determining cases arising from encroachments

# **Road alignment Defined**

Road alignment can be compared to a string that can be partitioned or divided and calibrated into segments.

Road segments can be defined by:

- Origin Destination data
- Chainages
- Position  $-$  X, Y, Z Coordinates for each point

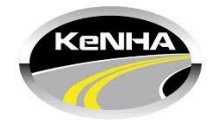

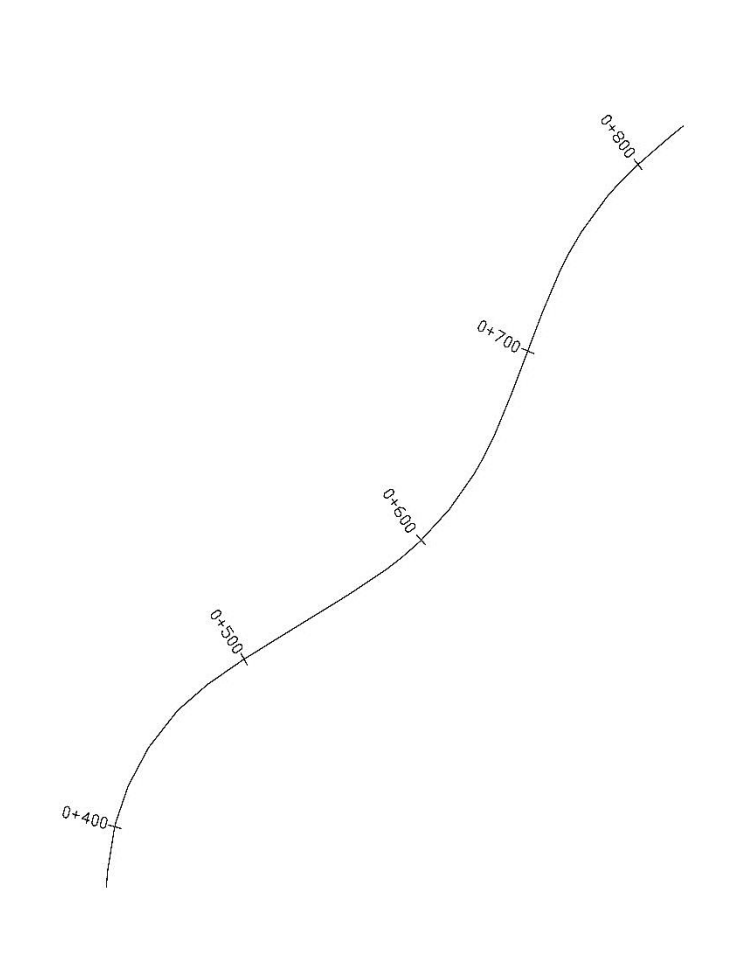

# **Elements of Road alignment**

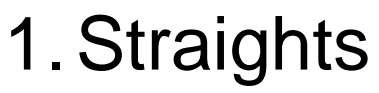

- Intersection points
- 2.Curves
	- Deflection angle
	- Radius of curve
	- Chord length

### Transition Curve

- Shifts
- Deflection angle
- Chord length

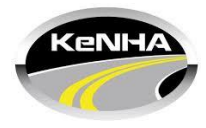

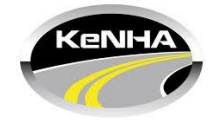

- TS The tangent to the transition curve (transition curve origin)
- SC/BCC The end of transition curve and beginning of circular curve
- CS/ECC The end of circular curve (Circular curve to transition)
- CT Transition to tangent
- Chainages

## **Principal Points**

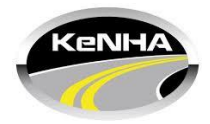

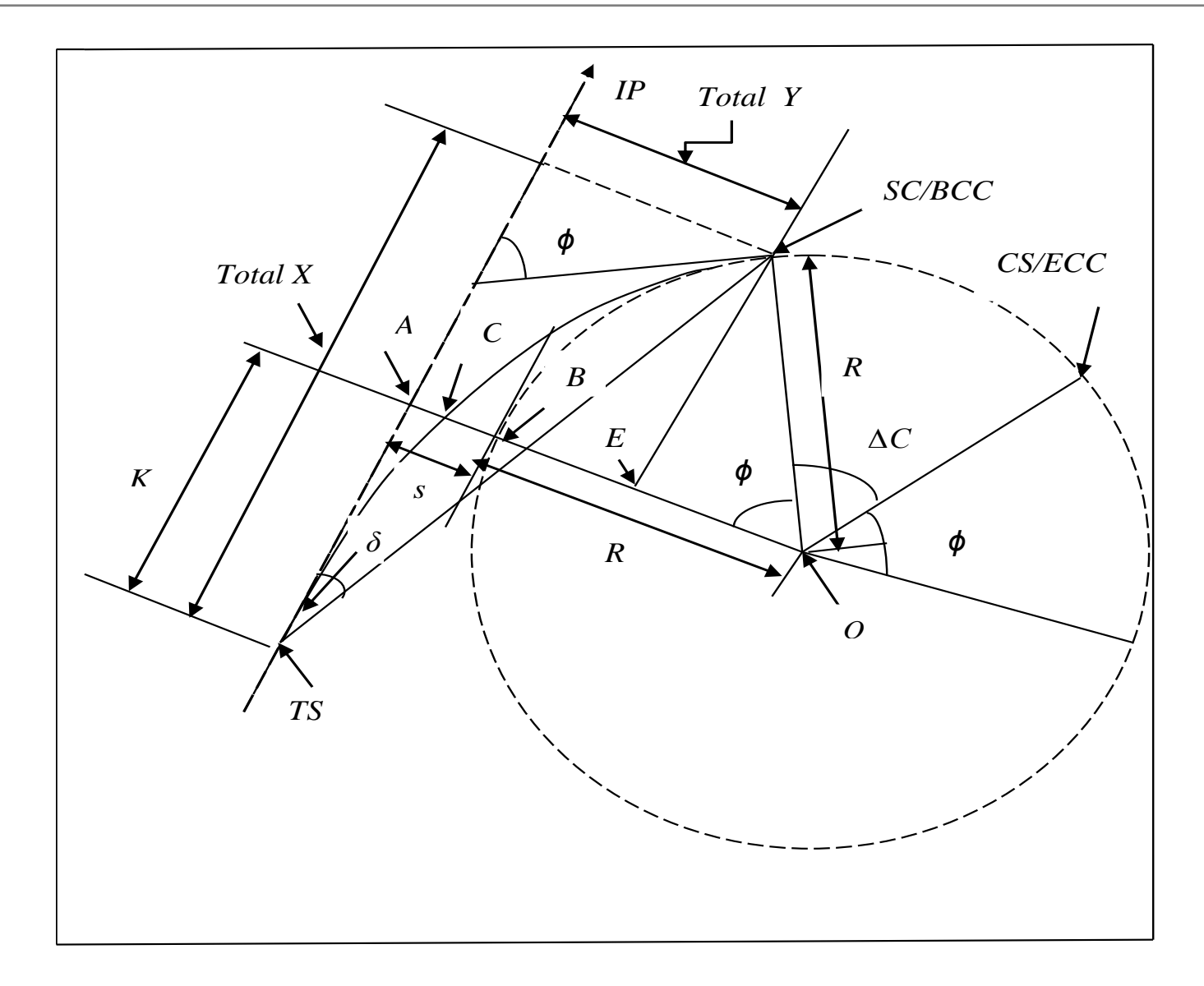

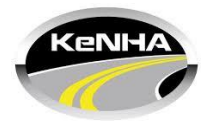

Data required:

- 1. X,Y,Z Coordinates of the road centreline points
	- **Generated from engineering design** software
- 2. Design drawing
	- **Hard copy map**
	- Digital format

#### **Common situation encountered during staking out**

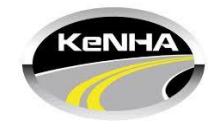

#### Problem

- Setting out data (Coordinates) is unavailable
	- Only a hardcopy of the design drawing is available
- Coordinates are in different systems
	- Cassini/UTM

# Possible Solution

- Design elements in hardcopy map extracted
	- Use Excel spreadsheet to compute the staking out data and to perform coordinate transformations

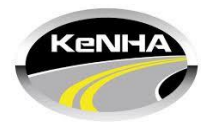

- Is a Microsoft product Widely available
- No prior knowledge of programming ■ Functions are in-built
	- Can be easily called
- Computations are repetitive
	- Copy and paste

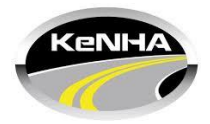

Using this method, you can compute:

- Coordinates of the road alignment points
- Running chainages along the alignment

The results obtained are the same as can be obtained from a computer program

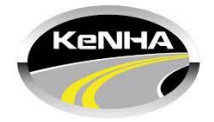

#### An example of road alignment using data computed from the Excel Spreadsheet

- KMZ File Google earth
- Internet connection

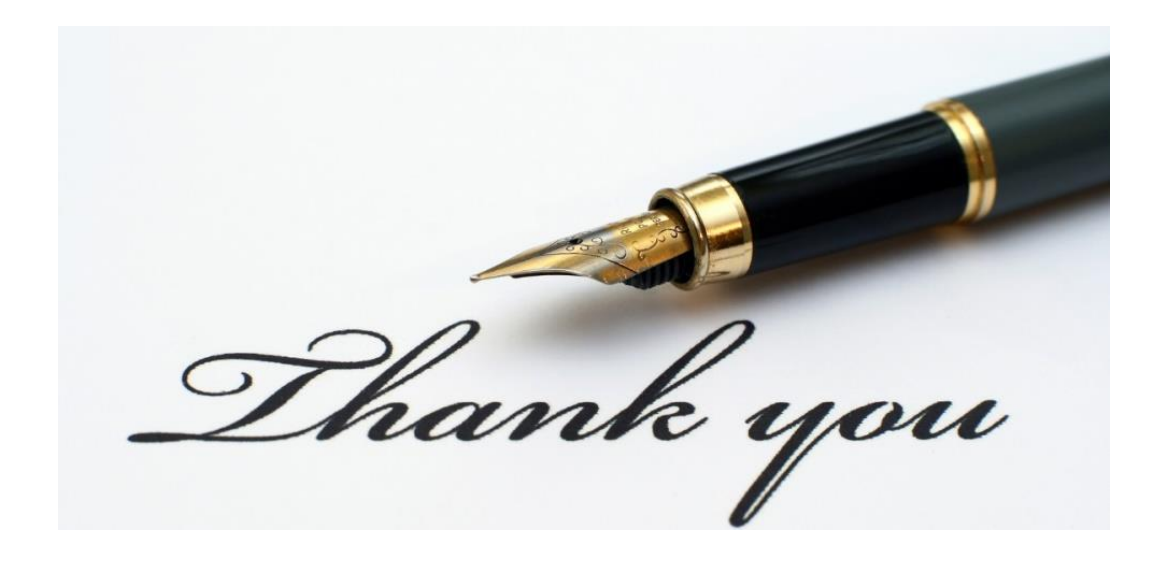